## Completing the PSHC Database

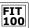

Constructing queries for the Puget Sound Health Clinic

© Copyright 2000-2001, University of Washington

## Review of SCCHC Operation

- Part II of Project 3 looks at the next set of operations: the interaction between client and doctor, the request for tests and the handling of those tests as they go to and from the test labs
  - □ Enter client data, health professional data
  - Queue client for visit with health professional
  - □ Health professional fills out consultation chart
  - □ Order tests
  - □ Label specimens
  - □ Compare specimens to manifest (send to labs)
  - □ Record results from test outcome

© Copyright 2000-2001, University of Washington

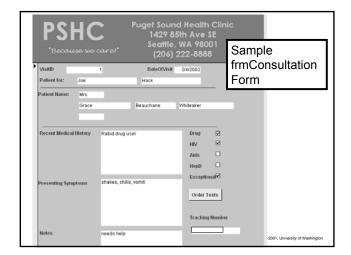

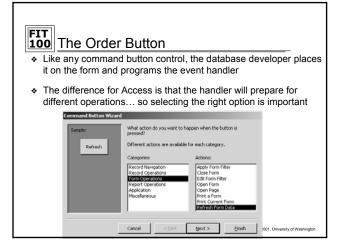

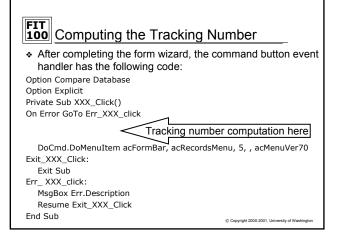

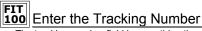

- The tracking number field is something the user cannot enter (locked field) and cannot change, in the click event of the order button enter code that will...
  - Place the cursor in the tracking number field
  - Unlock the field
  - □ Assign the field a new value:

YYY.Text = "PSHC" & Hex((12 \* (Year(Date) - \_ Year("05/02/02")) + Month(Date)) \* 1000000 + VisitID)

- □ Lock the field down so no changes can be made by the user
- What is the tracking number?
  - The letters "PSHC" followed by the computer's hexadecimal encoding of the number of months since the creation of the database plus the current month number multiplied by one million, plus the VisitID
- The tracking number is reversible, but not easily associated with a person or a visit.

© Convright 2000-2001 University of Washington

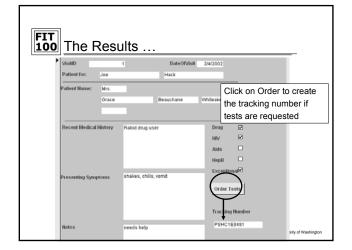

## PSHC Design Thus Far

- \* The PSHC has the following components so far:
  - □ tblClient table with frmClient, this form includes a command button to open frmAppointment which starts rows of data in the tblVisit
  - □ tblHealthPro table and frmHealthClinicStaff form
  - tblVisit Table and frmConsultation Form with Order button to set the tracking number
- Now all you need to do is prepare for the post-visit processing (determining what tests are to be done, entering results, etc)
- The main idea in "post visit" processing is to build new tables from the data in the Visit table
- ❖ These virtual tables (views) are produced through *queries*

© Copyright 2000-2001, University of Washington

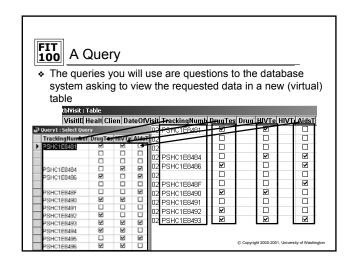

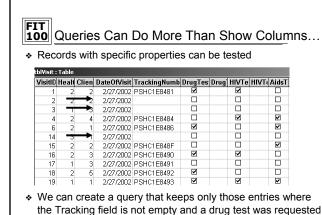

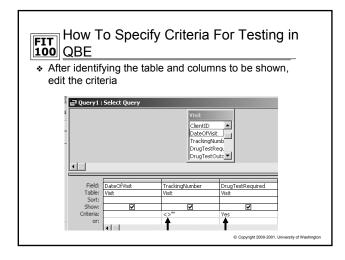

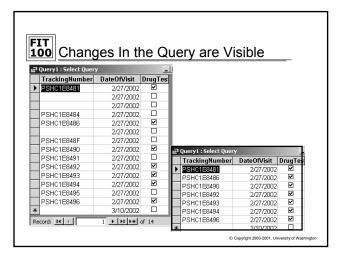

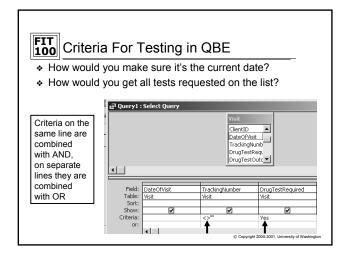

## Wrapping Up the PSHC Database

- ❖ Create frmConsultation
- · Set the tracking number for ordered tests
- Build the Main Manifest query
- From the main manifest, build manifests for each test offered
- Labels and Reports can be built from the same manifest queries
- Build additional queries that will prompt a user for the date and recreate the virtual tables, allowing them to enter results returned from the labs.
  - □ Use the Visit table for these queries

© Copyright 2000-2001, University of Washington